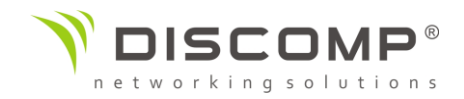

# Návod k použití Bullet DualBand AC

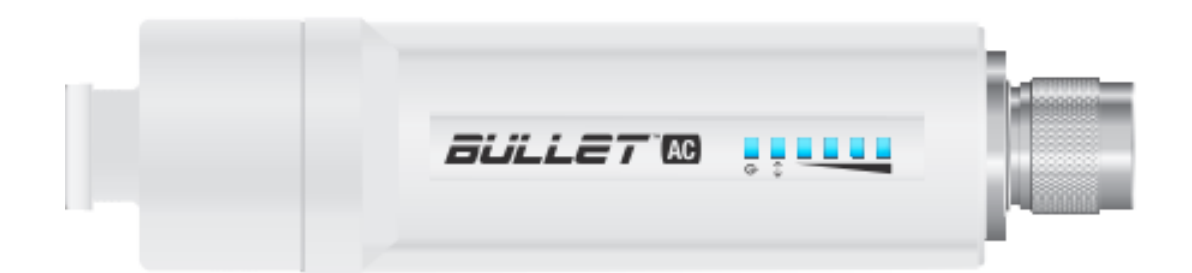

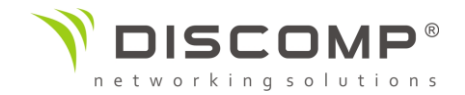

#### Představení

Děkujeme za pořízení výrobku Ubiquiti Networks Bullet AC. Tento návod k použití je určený k tomu, aby Vás provedl instalací výrobku a ukázal způsob přístupu ke konfiguračnímu rozhraní airOS.

#### Obsah balení

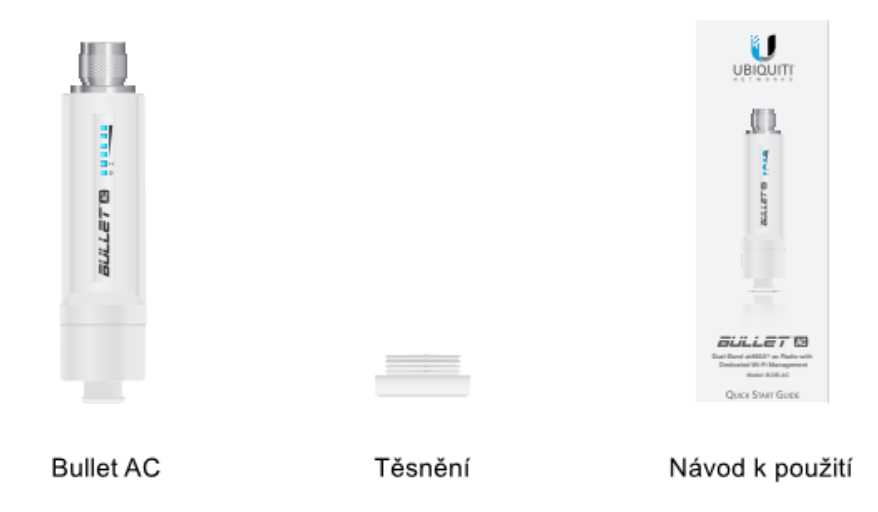

Obrázky jsou pouze ilustrační, skutečné produkty se mohou lišit od vyobrazených a mohou se kdykoliv měnit bez předchozího upozornění.

*Podmínky použití:* Rádiová zařízení Ubiquiti musí být odborně nainstalována. Pro zachování záruky musí být použit stíněný datový kabel se zemněním. UISP Cable je designován pro venkovní instalace. Je odpovědností instalatéra dodržet všechny lokální regulační podmínky pro bezdrátové spoje, včetně použití povoleného frekvenčního rozsahu, výstupního výkonu zařízení a funkce DFS (Dynamic Frequency Selection).

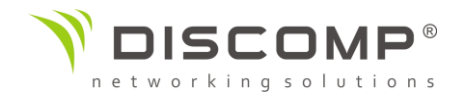

#### Požadavky na instalaci

• pro všechny kabelové instalace by měl být použit stíněný kabel kategorie 5 (nebo vyšší), uzemnění kabelu by mělo býtspojené s AC uzemněním POE adaptéru

Doporučujeme, abyste chránili svoji síť LAN před účinky ESD a poškozením v náročném prostředí průmyslovým stíněným kabelem Ubiquiti Networks. Pro více informací havštivte stránku <https://store.ui.com/collections/accessories/UISPCables>

• Pro všechny venkovní instalace by měla být použita přepěťová ochrana. Doporučujeme použít dvě ochrany, kdy jedna se instaluje v blízkosti radiové jednotky a druhá u vstupu kabeláže do budovy. Ochrana absorbuje přepětí a bezpečně jej vybije do zemnění.

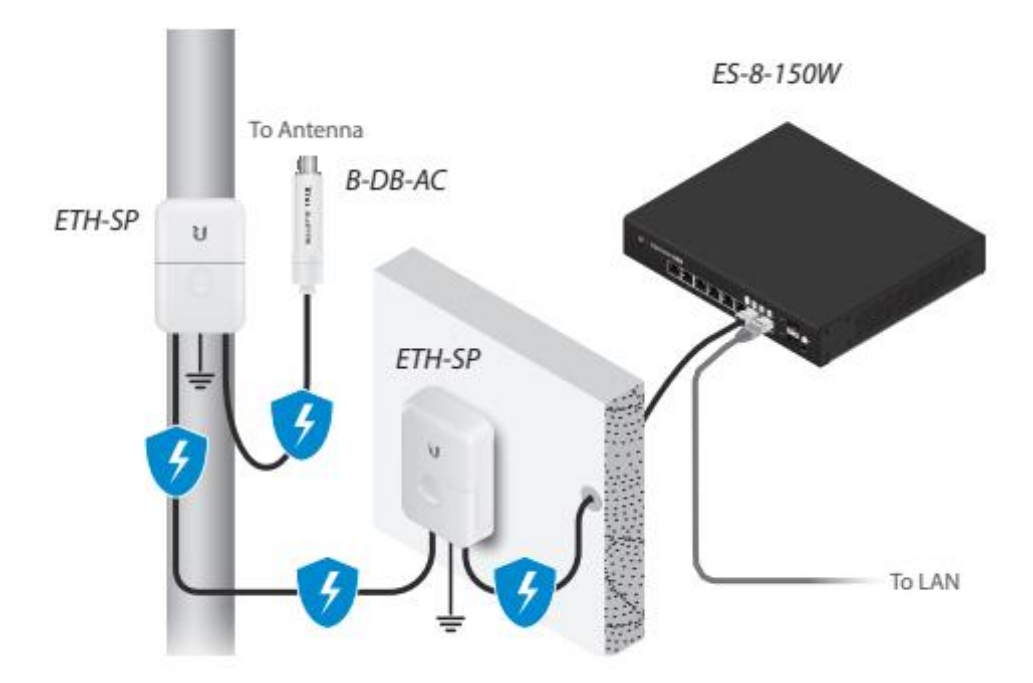

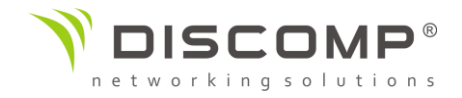

## Popis zařízení

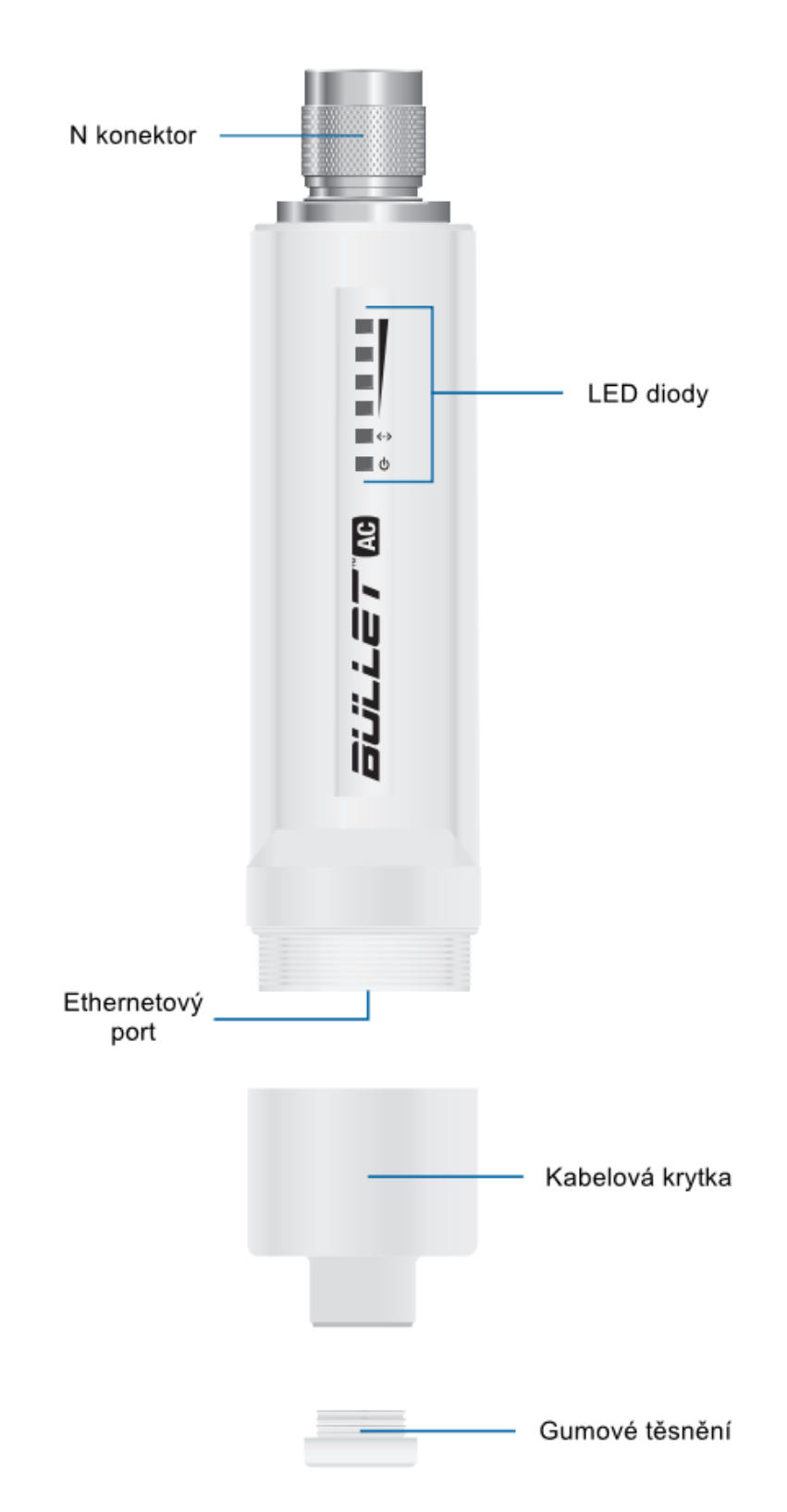

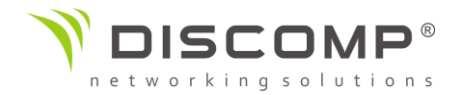

#### Sestavení a instalace

1. Vyšroubujte kabelovou krytku a sejměte ji z Bulletu.

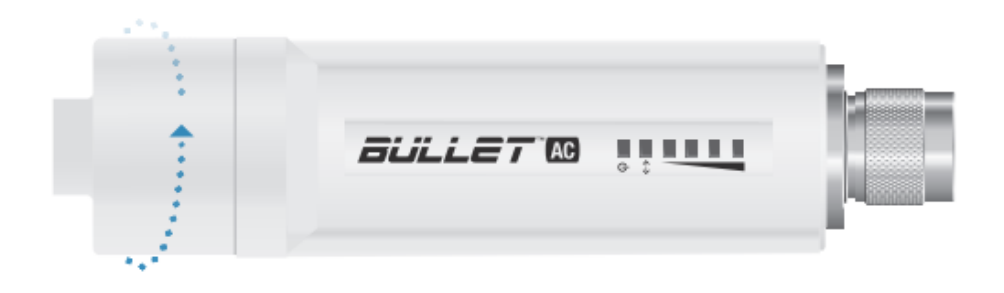

2. Prostrčte ethernetový kabel skrz kabelovou krytku.

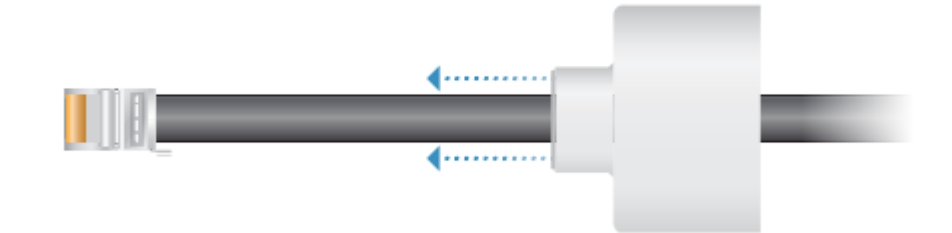

3. Obepněte gumové těsnění kolem ethernetového kabelu.

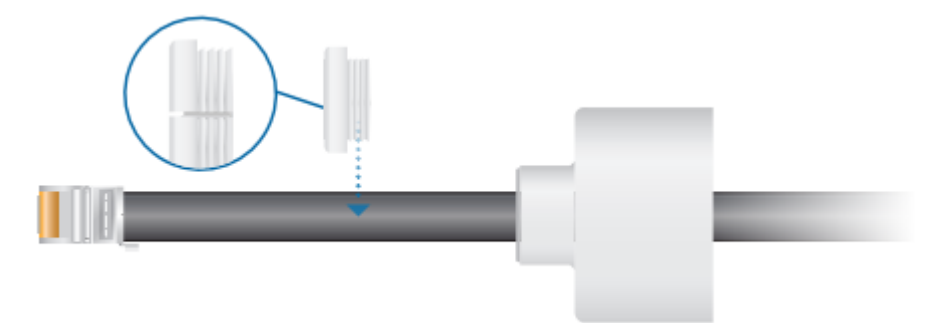

4. Nasuňte gumové těsnění na kabelovou krytku.

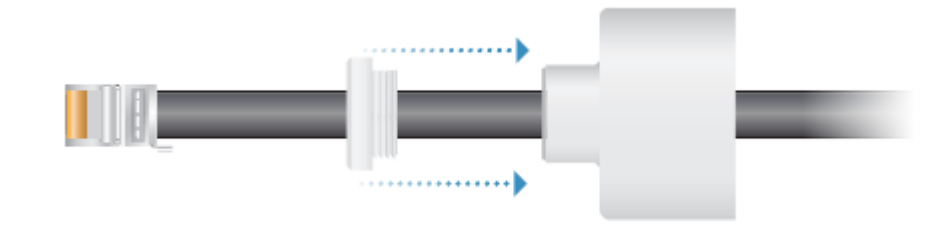

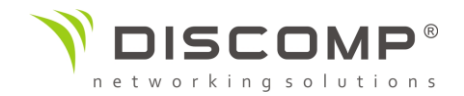

5. Připojte ethernetový kabel do portu umístěného na spodní straně Bulletu.

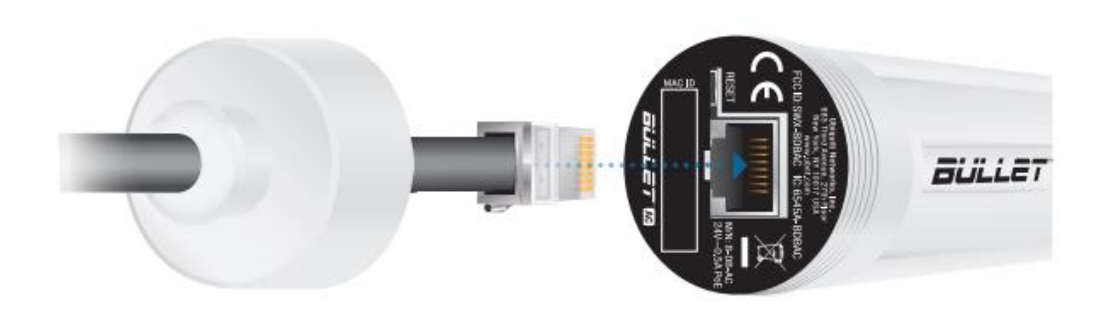

6. Našroubujte kabelovou krytku zpět na Bullet. Ujistěte se, že gumové těsnění je nasunuté na kabelovou krytku a je těsně obepnuté okolo kabelu.

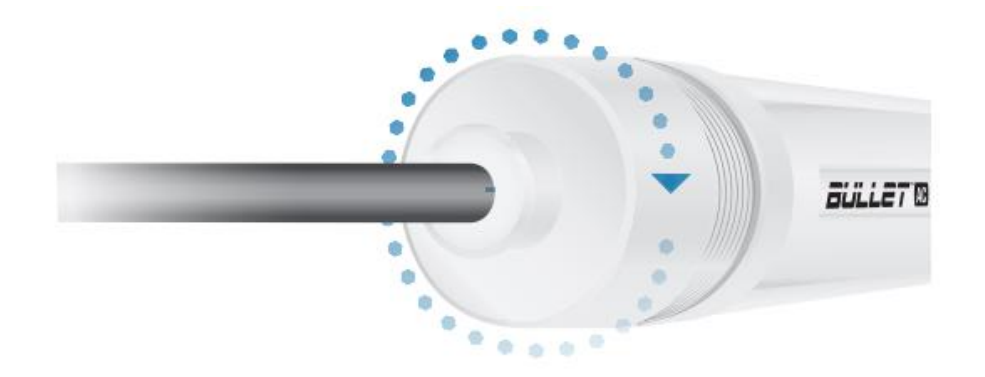

7. Našroubujte Bullet k anténě pomocí N konektoru.

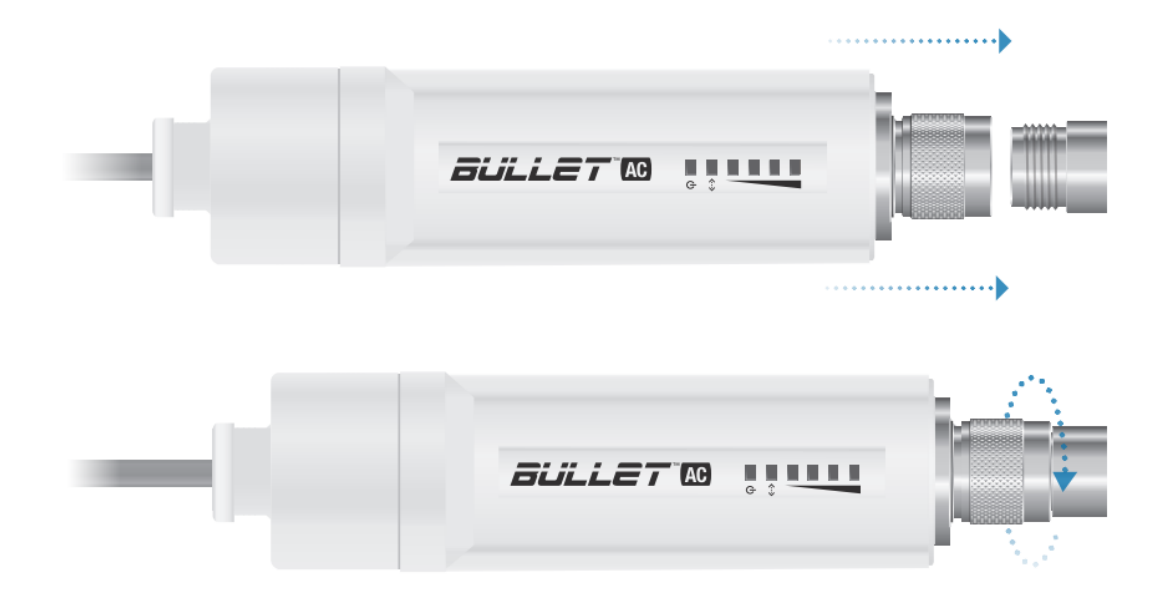

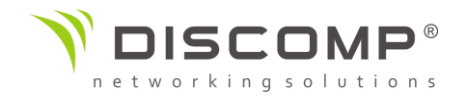

### Přístup k rozhraní airOS přes Wi-Fi

Ověřte možnosti připojení v konfiguračním rozhaní airOS. Existují dvě metody připojení, mobilní aplikace UNMS nebo Web portál. Obě možnosti jsou dostupné 15 minut od startu zařízení, poté dojde k automatické deaktivaci. V případě potřeby je možné Bullet vypnout a zapnout, dojde k obnovení možnosti připojení na dalších 15 minut.

Pokračujte podle následujících pokynů:

#### *Aplikace UNMS*

1. Stáhněte aplikaci UNMS z App Store (iOS) nebo Google Play (Android).

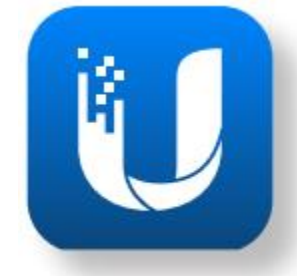

- 2. Připojte se svým zařízením k Wi-Fi síti Bulletu s názvem *"B-DB-AC:<MAC adresa>".* Ujistěte se, že máte povolený protokol DHCP.
- 3. Spusťte aplikaci
- 4. Vyberte mezi dostupnými zařízeními Bullet AC

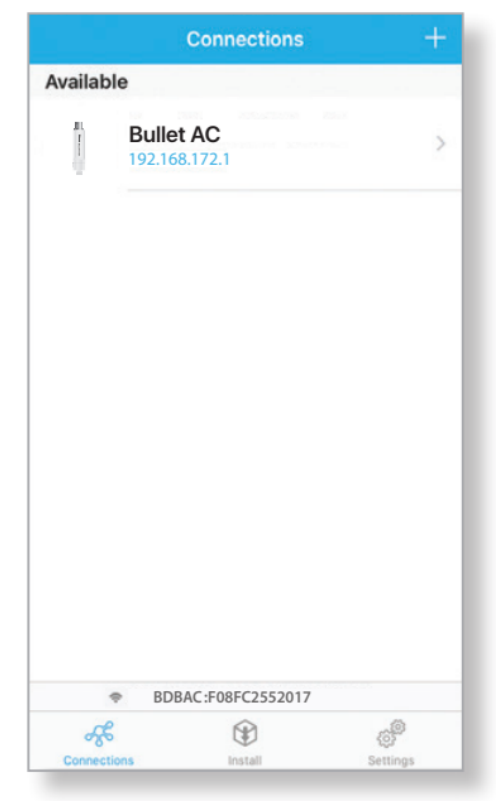

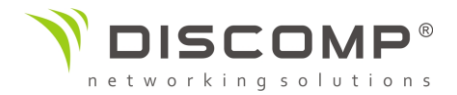

*5.* Klikněte na tlačítko *"Připojit"*

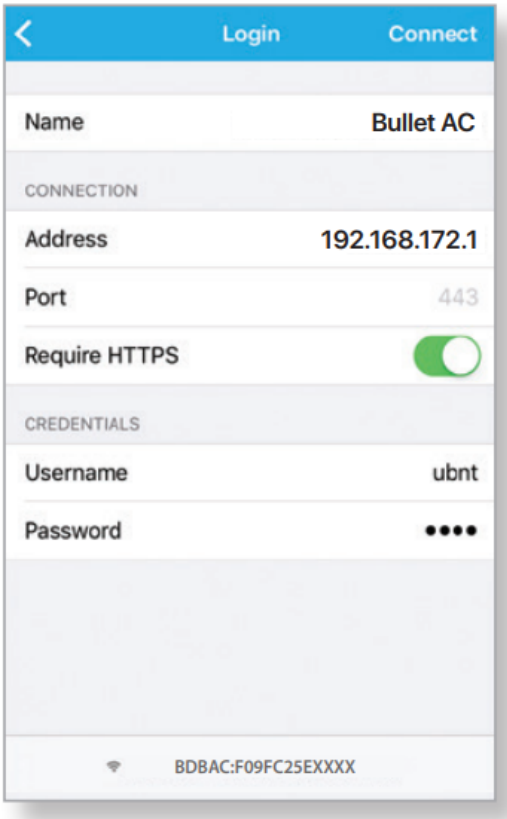

6. Vyberte zemi instalace a stiskněte tlačítko *"Hotovo"*.

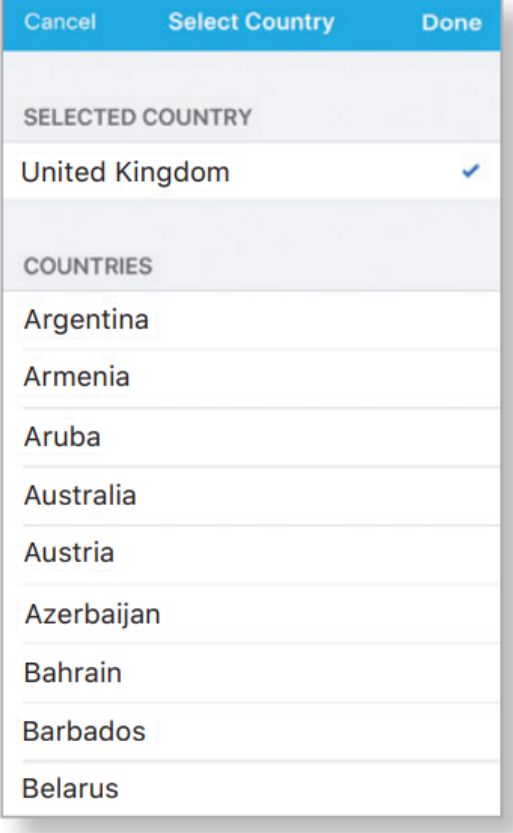

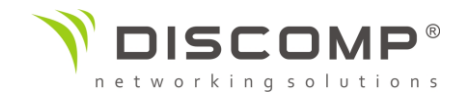

7. V sekci "Konfigurace" přizpůsobte nastavení podle vašich potřeb.

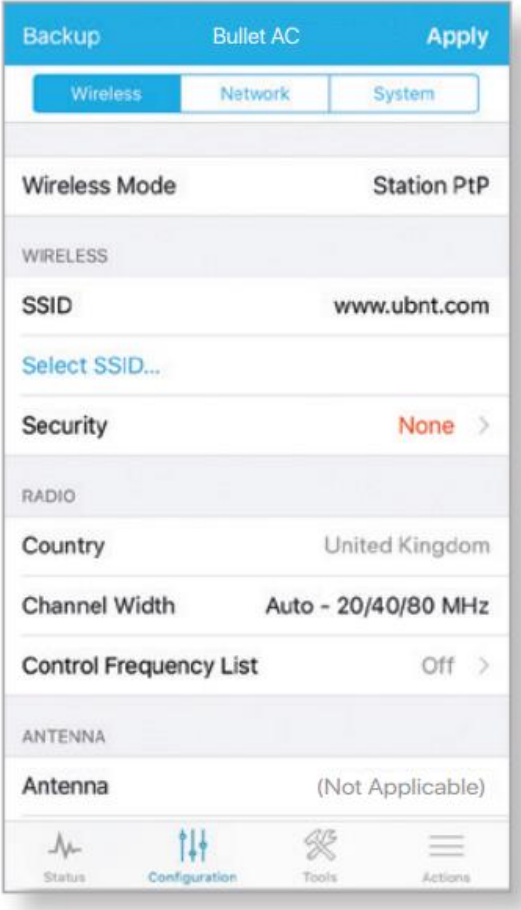

#### *Web portál*

- 1. Připojte se svým zařízením k Wi-Fi síti Bulletu s názvem
	- *"B-DB-AC:<MAC adresa>".* Ujistěte se, že máte povolený protokol DHCP.
- 2. Spusťte webový prohlížeč a přejděte na stránku [http://setup.ubnt.com](http://setup.ubnt.com/)

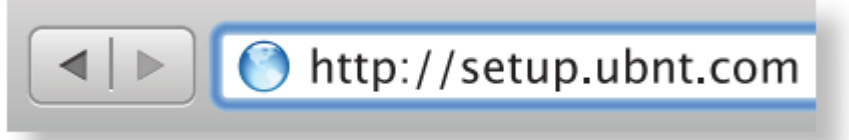

3. Vyplňte uživatelské jméno "ubnt" a heslo "ubnt", vyberte zemi instalace, a jazyk. Musíte souhlasit s podmínkami použití. Klikněte na tlačítko *"Login".*

Po přihlášení se objeví konfigurační rozhraní airOS, které umožňuje změnit nastavení podle vašich potřeb. Podrobné informace o konfiguračním rozhraním airOS naleznete v uživatelském manuálu na adrese <https://www.ubnt.com/download/airmax>

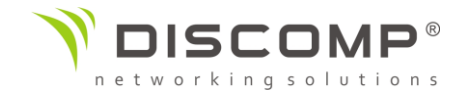

#### Odpovědnost instalátora za dodržování předpisů

Zařízení vyžaduje odbornou instalaci a je odpovědností instalátora ujistit se, že zařízení je provozováno v souladu s místními regulačními podmínkami.

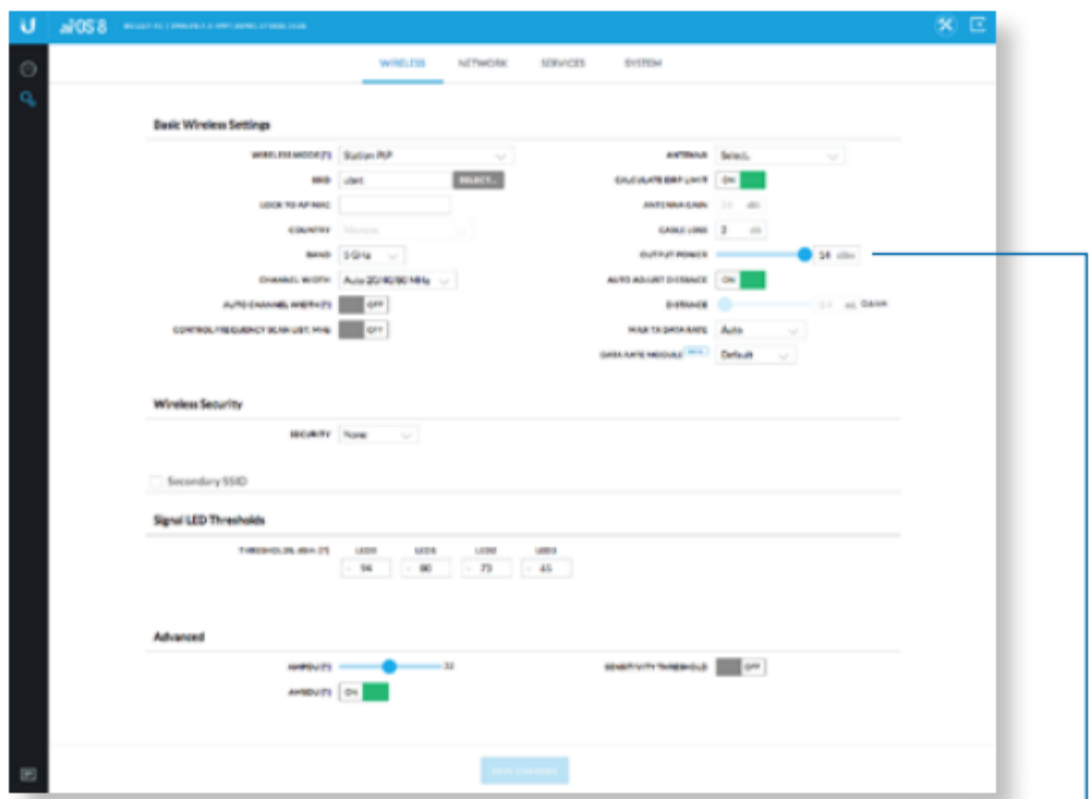

Pole "Výstupní výkon" je k dispozici pro profesionální instalační techniky pro splnění regulačních podmínek

 $\sim$ 

 $\sim$ 

 $\bar{\gamma}$ 

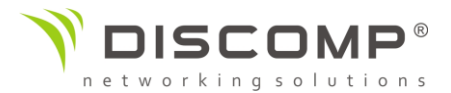

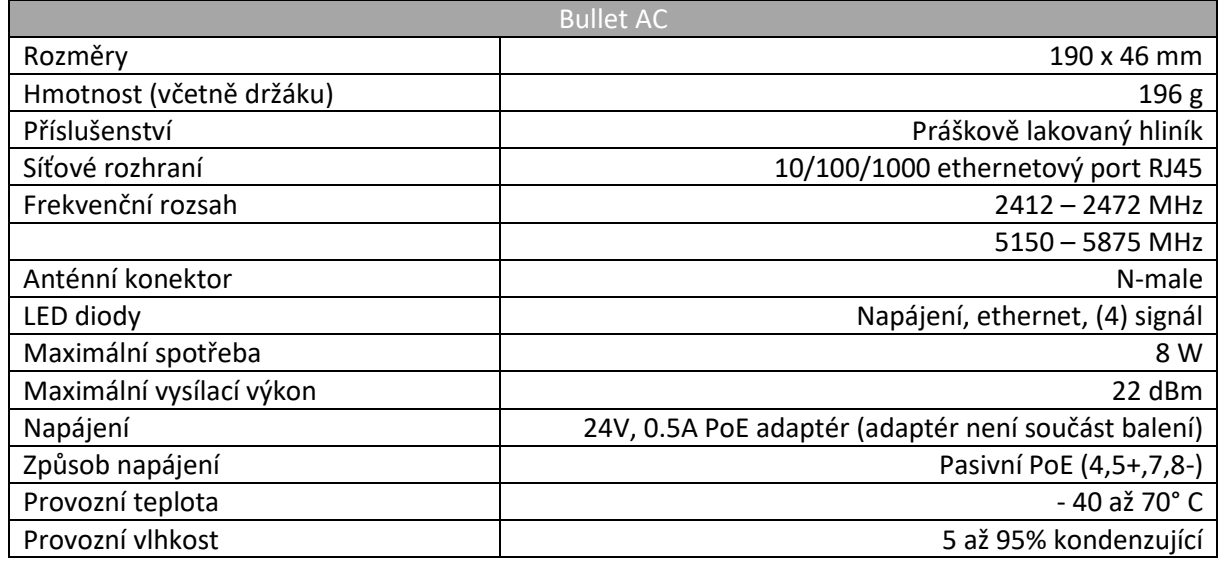

#### Označení CE

Označení CE na tomto produktu deklaruje, že produkt je ve shodě se všemi předpisy týkajícími se tohoto produktu.

# $C \in$

Provoz zařízení v pásmu 2.4 GHz a 5 GHz v České republice se řídí platným všeobecným oprávněním VO-R/12.

Importérem do EU je společnost Ubiquiti (Taiwan) Sales Limited, v zastoupení pro EU společnost Ubiquiti International Holding B.V. se sídlem v Nizozemsku, více informací na [https://eu.store.ui.com](https://eu.store.ui.com/)